### **Postup pri podávaní žiadostí o finančný príspevok**

### Všeobecné informácie

**1.** Písomnú žiadosť obec a neverejný poskytovateľ doručuje ministerstvu **v elektronickej podobe prostredníctvom informačného systému sociálnych služieb (**ďalej len **"IS SoS")**

### **<https://sos.mpsvr.gov.sk/zber/>**

- 2. Oznámenie o prístupe do IS SoS bolo od 28.4.2022 zasielané poskytovateľom sociálnych služieb a obciam do elektronickej schránky a obsahuje:
	- prihlasovacie meno (login)
	- iniciálne heslo

Po zadaní iniciálneho hesla sa zobrazí obrazovka na jeho zmenu, zmena iniciálneho hesla je povinná pri prvom prihlásení. Bližšie informácie sú v pätičke stránky - odkaz Pomoc.

- 3. Informácie k IS SoS sú zverejnené na webovom sídle ministerstva [https://www.employment.gov.sk/sk/rodina-socialna-pomoc/socialne-sluzby/informacny](https://www.employment.gov.sk/sk/rodina-socialna-pomoc/socialne-sluzby/informacny-system-socialnych-sluzieb-is-sos/)[system-socialnych-sluzieb-is-sos/](https://www.employment.gov.sk/sk/rodina-socialna-pomoc/socialne-sluzby/informacny-system-socialnych-sluzieb-is-sos/)
- 4. Po prihlásení sa do systému sú k dispozícií jednotlivé formuláre na účely evidencie o sociálnych službách pre PSS a obce.
- 5. Na účely podania žiadosti o finančný príspevok použije:
	- **Obec - Žiadosť o finančný príspevok z rozpočtu ministerstva (O06) -** žiadosť o finančný príspevok z rozpočtu ministerstva podľa § 71 ods. 6 a 7 zákona o sociálnych službách
	- **Neverejný PSS Žiadosť o finančný príspevok z rozpočtu ministerstva (P01)**  žiadosť o finančný príspevok z rozpočtu ministerstva podľa § 78a a § 78aa zákona o sociálnych službách.

### Inštrukcia pre neverejného PSS

- 1. Žiadosť je umožnené podať len na tie sociálne služby, ktoré sú financované z úrovne MPSVR SR a sú zapísané do registra sociálnych služieb a to:
	- zariadenie podporovaného bývania,
	- zariadenie pre seniorov,
	- zariadenie opatrovateľskej služby,
	- rehabilitačné stredisko,
	- domov sociálnych služieb,
	- špecializované zariadenie,
	- denný stacionár a
	- nocľaháreň.

Registrovaná SoS je vymedzená poskytovateľom, druhom, formou, miestom poskytovania, obdobím registrácie a má vlastný jedinečný identifikátor (ID služby). Systém umožňuje podať žiadosť len na tie sociálne služby, ktoré sú registrované, že ich poskytuje prihlásený neverejný PSS.

2. Rozklikne sa odkaz v úvodnej obrazovke Žiadosť o finančný príspevok z rozpočtu ministerstva (P01). Zobrazí sa obrazovka:

Úvodná stránka > PSS

# Zvoľte agendu, ktorej sa chcete venovať

Žiadosť o finančný príspevok z rozpočtu ministerstva pre neverejného PSS (P01)

Evidencia žiadostí o FP

Zobraziť zoznam všetkých formulárov žiadostí

Žiadosť o finančný príspevok z rozpočtu ministerstva podľa § 78a a § 78aa zákona o sociálnych službách

Žiadosť o finančný príspevok je možné podať na vybrané sociálne služby a to zariadenie podporovaného bývania, zariadenie pre seniorov, zariadenie opatrovateľskej služby, rehabilitačné stredisko, domov sociálnych služieb, špecializované zariadenie, denný stacionár a nocľaháreň.

Neverejný poskytovateľ sociálnej služby podáva žiadosť za každý druh a formu sociálnej služby na nasledujúci rozpočtový rok osobitne v termíne od 1. júla do 31. augusta.

Formulár žiadosti je automaticky generovaný a dostupný len v období od 1. júla.

3. Stlačením zeleného tlačidla Evidencia žiadostí o FP sa zobrazí obrazovka:

Úvodná stránka > PSS > Žiadosti

# Žiadosti o finančný príspevok z rozpočtu ministerstva (P01)

Zaevidovať novú žiadosť

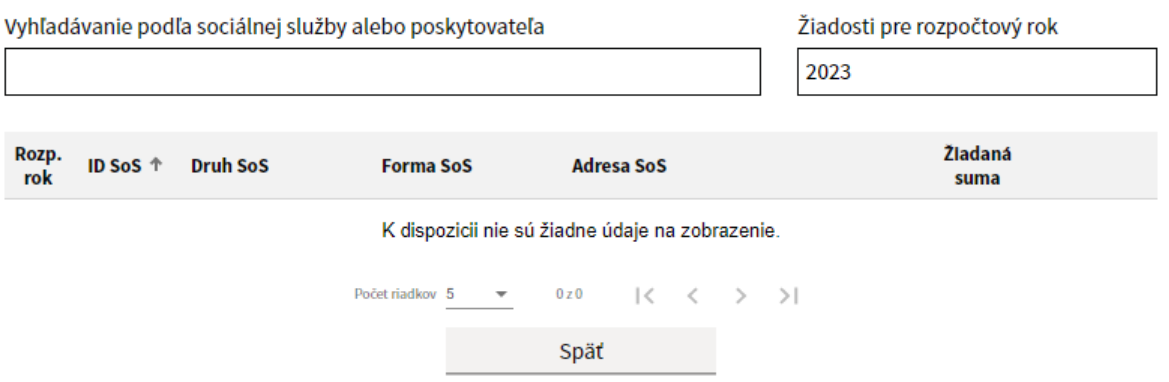

Po úvodnom prihlásení bude evidencia prázdna, stlačením tlačidla Zaevidovať novú žiadosť sa zobrazí zoznam sociálnych služieb prihláseného neverejného PSS, na ktoré možno žiadať o finančný príspevok z MPSVR (zariadenia podmienené odkázanosťou, krízovej intervencie a nocl'ahárne).

Teda nemusí obsahovať všetky registrované sociálne služby prihláseného PSS, ale len tie, na ktoré je oprávnený žiadať o FP.

4. Zobrazený zoznam sociálnych služieb obsahuje ID služby, druh, formu a miesto poskytovania. Vo vyhľadávacom poli umožňuje zúžiť vyhľadávanie v zozname podľa zadania konkrétneho ID služby, druhu, formy alebo časti adresy miesta poskytovania. Na stránke dolu je napočítaný celkový počet záznamov (viď obr. 1-10 z 18)

Úvodná stránka > PSS > Žiadosti > Finančné príspevky

## Zoznam sociálnych služieb, na ktoré možno žiadať o finančný príspevok z MPSVR (zariadenia podmienené odkázanosťou, krízovej intervencie a nocľahárne)

Vyhľadávanie podľa ID, druhu, formy alebo miesta poskytovania

Zadajte ID, druh, formu alebo miesto poskytovania

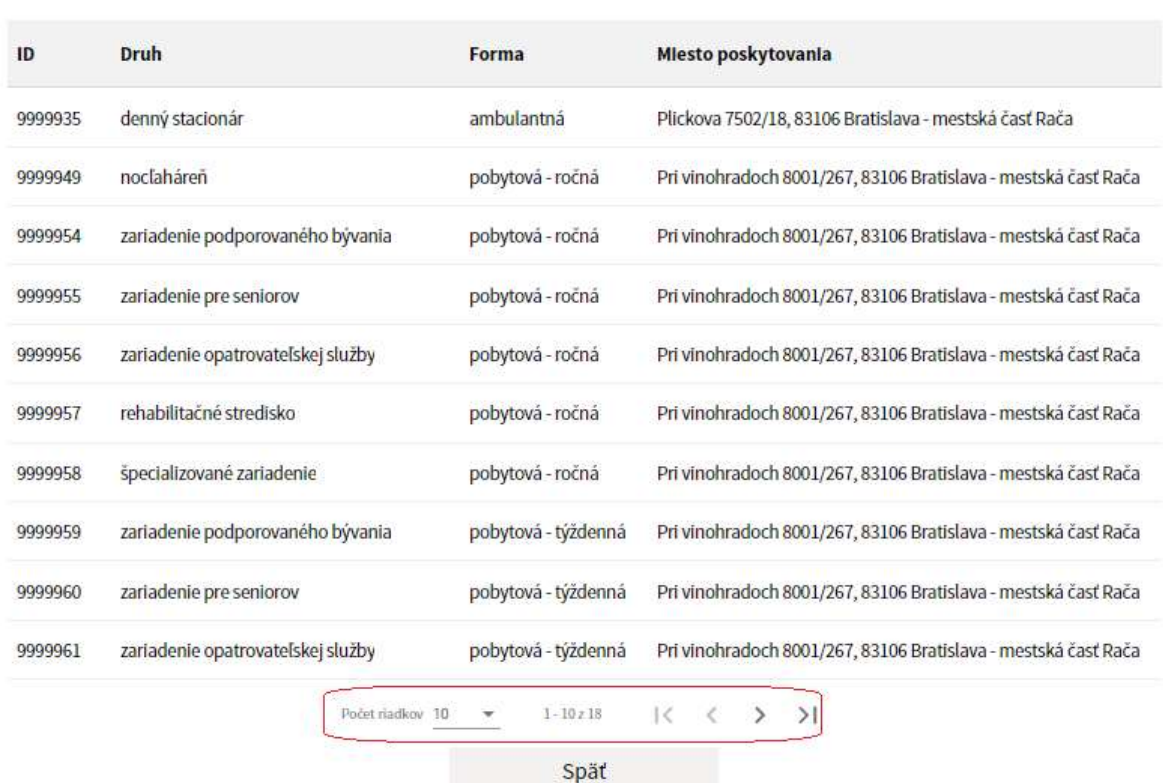

**5.** Kliknutím na vybraný riadok so sociálnou službou sa zobrazí formulár na podanie žiadosti o FP, ktorý obsahuje rozbaľovacie sekcie s preplnenými needitovateľnými údajmi

**Informácie o poskytovateľovi sociálnej služby Informácie o sociálnej službe** a bloky s poliami na vyplnenie **Údaje žiadosti**

**Štruktúra prijímateľov**

V časti **Údaje žiadosti** je potrebné vyplniť iba IBAN, pričom systém kontroluje validitu zadaného IBANu. Údaje o dátume podania a rozpočtovom roku sú automaticky predvyplnené systémom. Údaj o kapacite je predvyplnený podľa registrovanej kapacity v registri sociálnych služieb.

Ak je podávaná žiadosť za zariadenie podmienené odkázanosťou, v časti **Štruktúra prijímateľov** je potrebné vyplniť žiadanú kapacitu.

V žiadosti pre zariadenie krízovej intervencie (v nocľahárni u neverejného poskytovateľa) sa uvádza iba celková kapacita.

Úvodná stránka > PSS > Žiadosti > Finančné príspevky > Formulár

### P01 - Žiadosť o FP z rozpočtu ministerstva pre neverejného **PSS** NOVÝ

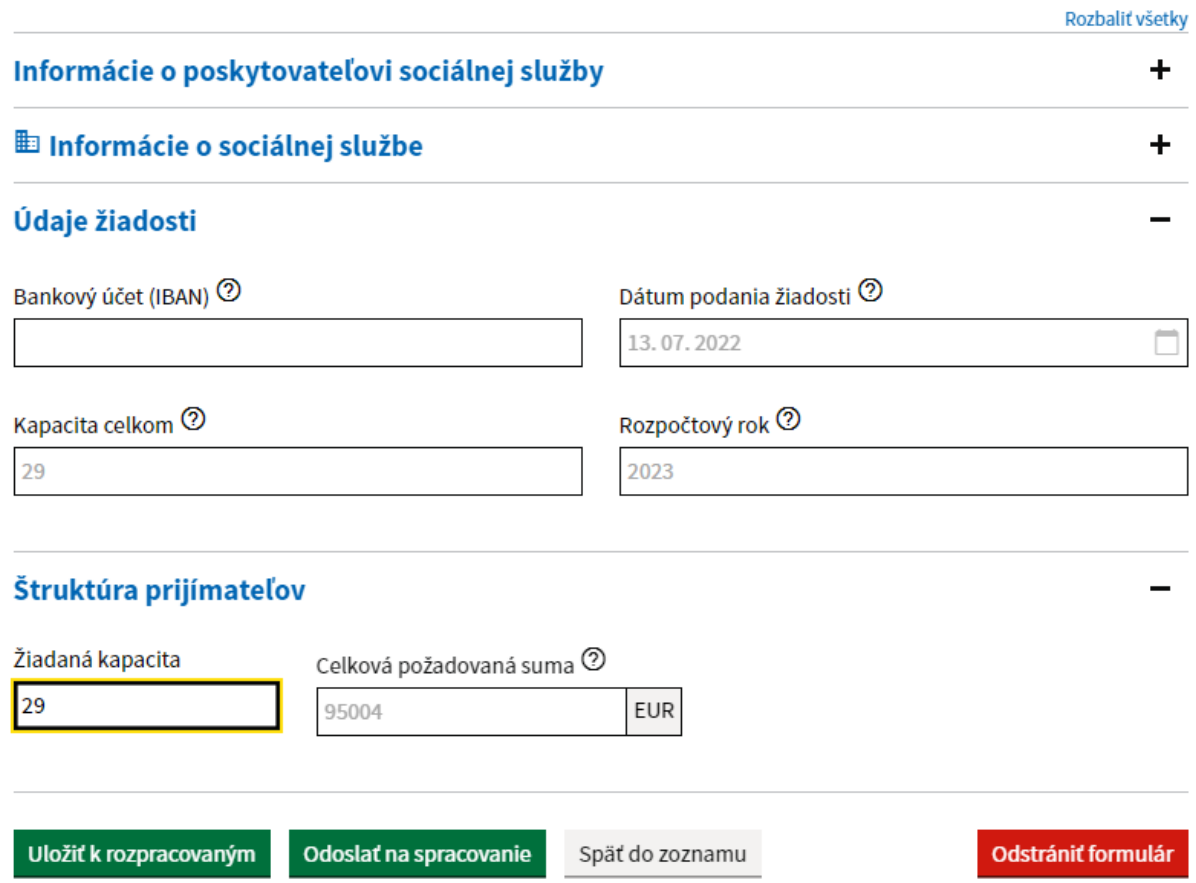

Ak ide o sociálnu službu v zariadení podmienenom odkázanosťou je potrebné vyplniť aktuálnu štruktúru prijímateľov podľa stupňa odkázanosti a stavu uzatvorených zmlúv o poskytovaní sociálnej služby.

- **do časti A.** uvedie aktuálnu štruktúru prijímateľov na miestach podľa stupňa ich odkázanosti, s ktorými má ku dňu podania žiadosti o FP **uzatvorenú zmluvu** o poskytovaní sociálnej služby s minimálnym dohodnutým časom poskytovania tejto služby tri mesiace.
- **do časti B.** uvedie miesta, ktoré nie sú miestami podľa časti A., teda v čase podania žiadosti o finančný príspevok **nie je uzatvorená zmluva** o poskytovaní sociálnej služby. Ide o miesta, na ktorých sa poskytovala sociálna služba na základe uzatvorenej zmluvy s minimálnym dohodnutým časom poskytovania tejto služby tri mesiace v období predchádzajúcich 12 mesiacov pred podaním žiadosti o FP.

do časti C. uvedie počet miest, ktoré nie sú miestami podľa časti A. a B., pričom stupeň odkázanosti uvedie najnižší, ktorý je ustanovený ako podmienka na vznik odkázanosti na príslušný druh sociálnej služby.

Systém automaticky vygeneruje požadovanú sumu podľa zadaného počtu prijímateľov v jednotlivých stupňoch odkázanosti podľa druhu služby v súlade s parametrami pre príslušný rozpočtový rok (napr. 2023). Najnižšie stupne odkázanosti sú nastavené automaticky podľa druhu sociálnej služby. Systém sčíta žiadanú kapacitu celkom a celkovú požadovanú sumu podľa zadaných údajov. Neumožní sa zadať vyšší počet prijímateľov v súčte ako je údaj o zapísanej kapacite v registri. Menší počet prijímateľov je možné zadať.

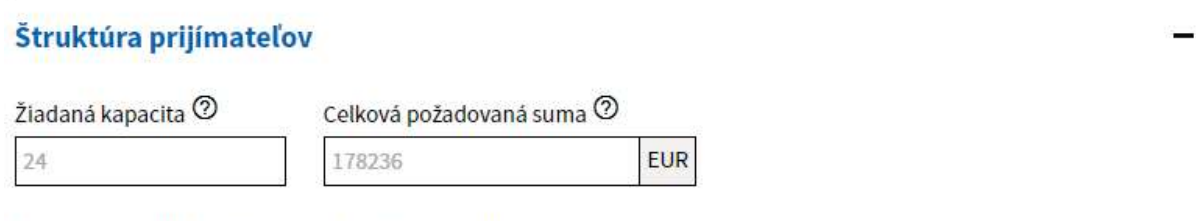

#### A - Skupina prijímateľov (aktuálne platné zmluvy)

Uvedte počet prijímateľov na miestach v zariadení v členení podľa stupňa odkázanosti, s ktorými bola ku dňu podania žiadosti o FP uzatvorená zmluva o poskytovaní sociálnej služby (dohodnutý čas poskytovania sociálnej služby najmenej tri mesiace). Dohodnutý čas najmenej tri mesiace sa neuplatňuje, ak ide o poskytovanie sociálnej služby v zariadení uvedenom v § 36 a 37.

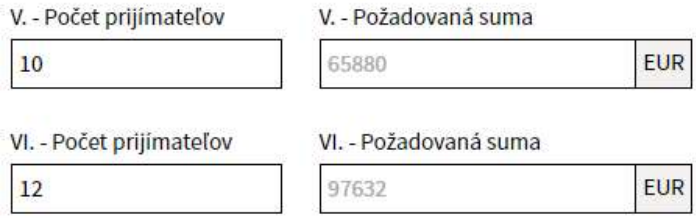

#### B - Skupina prijímateľov (ukončené zmluvy v posledných 12-tich mesiacoch)

Uvedte počet prijímateľov na miestach v zariadení v členení podľa stupňa odkázanosti, ktorým sa v období 12 mesiacov pred podaním žiadosti o finančný príspevok poskytovala sociálna služba na základe zmluvy o poskytovaní sociálnej služby (najmenej tri mesiace), ak nie sú miestami skupiny A. Dohodnutý čas najmenej tri mesiace sa neuplatňuje, ak ide o poskytovanie sociálnej služby v zariadení uvedenom v § 36 a 37.

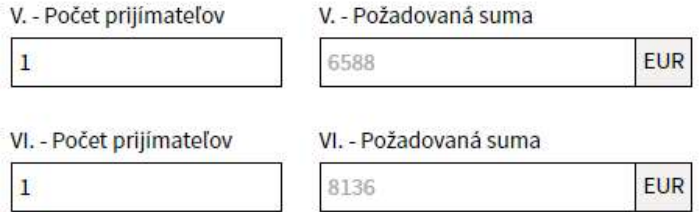

#### C - Skupina prijímateľov (plánované zmluvy)

Uvedte počet prijímateľov na miestach v zariadení, ktorým sa predpokladá v príslušnom rozpočtovom roku začať poskytovať sociálnu službu, ak nie sú miestami v skupinách A a B. Uvedie sa len najnižší stupeň odkázanosti pre príslušný druh sociálnej služby.

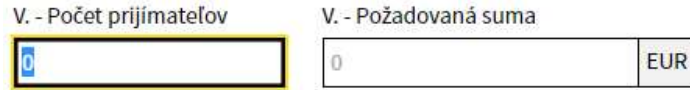

6. Spracovanie žiadosti je potrebné ukončiť stlačením tlačidla na konci formulára Uložiť k rozpracovaným – uloží a umožní neskôr sa vrátiť k pripravenej rozpracovanej žiadosti alebo Odoslať na spracovanie... – zabezpečí odoslanie na spracovanie na MPSVR.

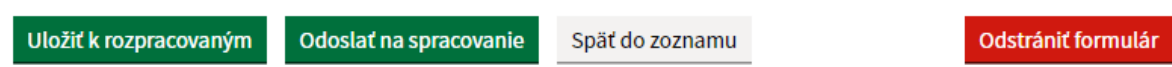

Ak by obsahoval formulár nejaké chyby, napr. chýbajúci IBAN, systém používateľa varuje.

## P01 - Žiadosť o FP z rozpočtu ministerstva pre neverejného **PSS** NOVÝ

### Formulár obsahuje chyby!

Formulár je možné uložiť, nie je však možné ho odoslať na spracovanie.

Bankový účet (IBAN): Údaj je povinný!

Schovať všetky

### Informácie o poskytovateľovi sociálnej služby

Kliknutím na červený riadok v ozname ho zároveň posunie na príslušné pole, ktoré je potrebné opraviť.

7. V obrazovke dostupnej po stlačení tlačidla Evidencia žiadostí o FP sa zobrazí zoznam Žiadosti o finančný príspevok z rozpočtu ministerstva (P01), budú postupne pribúdať žiadosti, ktoré boli odoslané na spracovanie.

# Žiadosti o finančný príspevok z rozpočtu ministerstva (P01)

Zaevidovať novú žiadosť

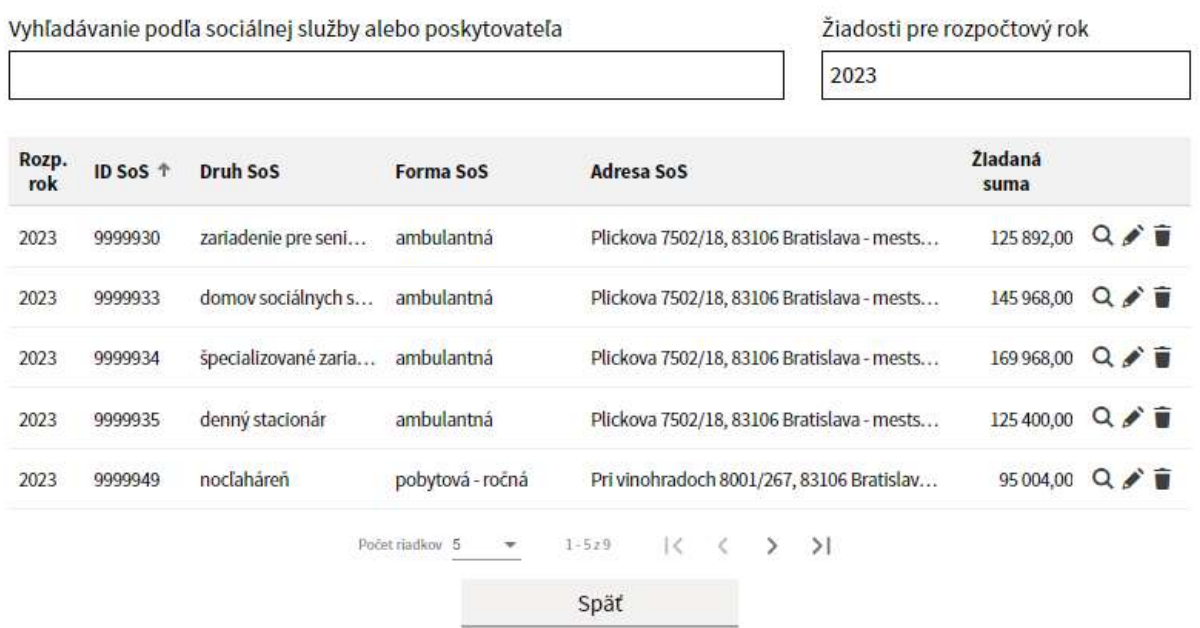

A v zozname sociálnych služieb, na ktoré možno žiadať o finančný príspevok z MPSVR sa bude ich počet znižovať. Ak budú všetky žiadosti odoslané, tento zoznam bude prázdny.

8. V úvodnom menu sú dostupné formuláre žiadosti v stave rozpracovaný a všetky. Vedľa zoznamu rozpracovaných je číselný údaj o počte na úpravu.

## Zvoľte agendu, ktorej sa chcete venovať

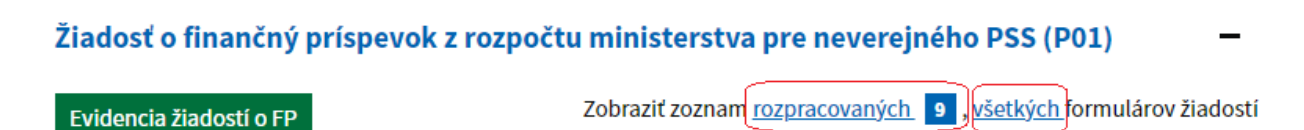

Žiadosť o finančný príspevok z rozpočtu ministerstva podľa § 78a a § 78aa zákona o sociálnych službách

Žiadosť o finančný príspevok je možné podať na vybrané sociálne služby a to zariadenie podporovaného bývania, zariadenie pre seniorov, zariadenie opatrovateľskej služby, rehabilitačné stredisko, domov sociálnych služieb, špecializované zariadenie, denný stacionár a nocľaháreň.

Neverejný poskytovateľ sociálnej služby podáva žiadosť za každý druh a formu sociálnej služby na nasledujúci rozpočtový rok osobitne v termíne od 1. júla do 31. augusta.

Formulár žiadosti je automaticky generovaný a dostupný len v období od 1. júla.

9. V riadku záznamu o podanej žiadosti o FP je údaj o rozpočtovom roku, ID služby, druh sociálnej služby, forma sociálnej služby, adresa poskytovania a žiadaná suma. Kliknutím na tieto stĺpce sa dá usporiadať zoznam údajov v stĺpci zostupne alebo vzostupne.

Na konci riadku sú ikony:

- Lupa umožní zobrazenie údajov žiadosti
- Ceruzka umožní formulár žiadosti dostať do režimu editovania (napr. opraviť chybu)
- Koš umožní výmaz žiadosť
- 10. Žiadosť o poskytnutie finančného príspevku možno upravovať **do 31. augusta 2022**.
- 11. S oneskorením podania žiadosti v zákonom stanovenej lehote je spojený jednoznačný následok **zániku práva** poskytovateľa sociálnej služby na finančný príspevok na príslušný rozpočtový rok, ak Ministerstvo práce, sociálnych vecí a rodiny SR zo závažných dôvodov nerozhodne podľa § 78c ods. 8 zákona o sociálnych službách o odpustení zmeškania termínu na podanie tejto písomnej žiadosti o poskytnutie finančného príspevku. Dôvod omeškania sa uvedie vo formulári.
- 12. Pred podaním písomnej žiadosti o finančný príspevok je poskytovateľ sociálnej služby povinný v IS SoS vyplniť Hlásenia o prijímateľoch sociálnej služby (P03) a Hlásenia o zamestnancoch (P04).

## Inštrukcia pre obce

- 1. Žiadosť je umožnené podať len na tie sociálne služby, ktoré sú financované z úrovne MPSVR SR a sú zapísané do registra sociálnych služieb a to:
	- zariadenie podporovaného bývania,
	- zariadenie pre seniorov,
	- zariadenie opatrovateľskej služby,
	- rehabilitačné stredisko,
	- domov sociálnych služieb,
	- špecializované zariadenie,
	- denný stacionár,
	- nocľaháreň,
	- útulok,
	- domov na polceste a
	- zariadenie núdzového bývania.

Registrovaná SoS je vymedzená poskytovateľom, druhom, formou, miestom poskytovania, obdobím registrácie a má vlastný jedinečný identifikátor (ID služby). Systém umožňuje podať žiadosť len na tie sociálne služby, ktoré sú registrované, že ich poskytuje prihlásený respondent – obec alebo obec zriadila alebo založila poskytovateľa, ktorý poskytuje uvedené sociálne služby.

2. Rozklikne sa odkaz v úvodnej obrazovke **Žiadosť o finančný príspevok z rozpočtu ministerstva pre verejného PSS (O06).** Zobrazí sa obrazovka:

POZNÁMKA: **Ak sa nezobrazí zariadenie založené obcou, je potrebné kontaktovať príslušný samosprávny kraj (VUC) a požiadať o doplnenie zriaďovateľa do registra poskytovateľov**

### Žiadosť o finančný príspevok z rozpočtu ministerstva pre verejného PSS (O06)

Evidencia žiadostí o FP

Zobraziť zoznam rozpracovaných 4, všetkých výkazov

Žiadosť o finančný príspevok z rozpočtu ministerstva podľa § 71 ods. 6 a 7 zákona o sociálnych službách.

Žiadosť o finančný príspevok je možné podať na vybrané sociálne služby a to zariadenie podporovaného bývania, zariadenie pre seniorov, zariadenie opatrovateľskej služby, rehabilitačné stredisko, domov sociálnych služieb, špecializované zariadenie, denný stacionár, nocľaháreň, útulok, domov na polceste a zariadenie núdzového bývania.

Obec podáva žiadosť o finančný príspevok za vybrané druhy zariadení sociálnych služieb, v ktorých poskytuje sociálnu službu a za vybrané druhy zariadení sociálnych služieb, ktoré obec zriadila, alebo založila . Žiadosť obec podáva za každý druh a formu sociálnej služby na nasledujúci rozpočtový rok osobitne v termíne od 1. júla do 31. augusta.

Formulár žiadosti je automaticky generovaný a dostupný len v období od 1. júla.

3. Stlačením zeleného tlačidla Evidencia žiadostí o FP sa zobrazí obrazovka:

# Žiadosti o finančný príspevok z rozpočtu ministerstva  $(006)$

Zaevidovať novú žiadosť

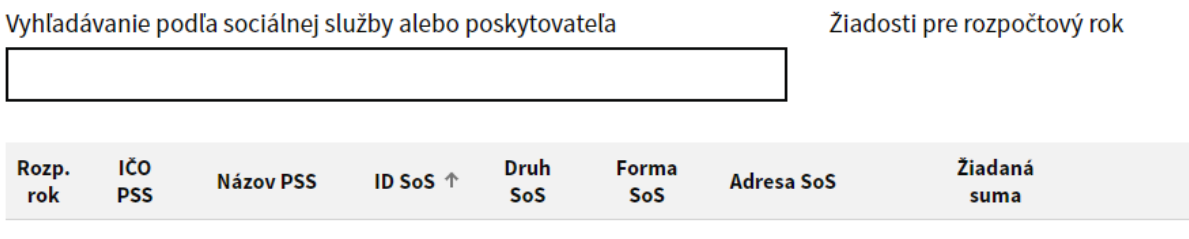

K dispozicii nie sú žiadne údaje na zobrazenie.

Počet riadkov 5  $\bullet$  $0z0$   $\left|\left\langle \right\rangle \right| \left\langle \right| \left\langle \right| \right| \left\langle \right| \right|$ 

Po úvodnom prihlásení bude evidencia prázdna, stlačením tlačidla Zaevidovať novú žiadosť sa zobrazí zoznam sociálnych služieb prihláseného respondenta v role obec, na ktoré možno žiadať o finančný príspevok z MPSVR (zariadenia podmienené odkázanosťou a zariadenia krízovej intervencie).

Teda zoznam bude obsahovať registrované sociálne služby obce alebo PSS, ktorých prihlásená obec zriadila alebo založila, na ktoré je oprávnená žiadať o finančný príspevok.

- 4. Zobrazený zoznam sociálnych služieb obsahuje IČO, Názov poskytovateľa služby, ID služby, druh, formu a miesto poskytovania. Vo vyhľadávacom poli umožňuje zúžiť vyhľadávanie v zozname podľa zadania konkrétneho IČO, názvu, ID služby, druhu, formy alebo časti adresy miesta poskytovania.
- 5. Ďalší postup je analogický ako pre neverejného PSS.

# Prílohy k žiadosti

- **1. Súlad s komunitným plánom/s koncepciou rozvoja sociálnych služieb** Písomné vyjadrenie príslušnej obce alebo vyššieho územného celku o súlade predloženej žiadosti poskytovateľa sociálnej služby s komunitným plánom sociálnych služieb príslušnej obce alebo s koncepciou rozvoja sociálnych služieb **zasiela ministerstvu k žiadosti iba obec alebo neverejný poskytovateľ sociálnej služby, ktorý v čase podania žiadosti ešte nezačal poskytovať sociálnu službu**
- **2. Výpis z registra poskytovateľov nie je potrebné zasielať ministerstvu osobitne.**
- **3. Zoznam prijímateľov nie je potrebné zasielať ministerstvu osobitne.**
- **4. Zoznam zamestnancov nie je potrebné zasielať ministerstvu osobitne.**